## Transfers  $\rightarrow$  Beneficiaries

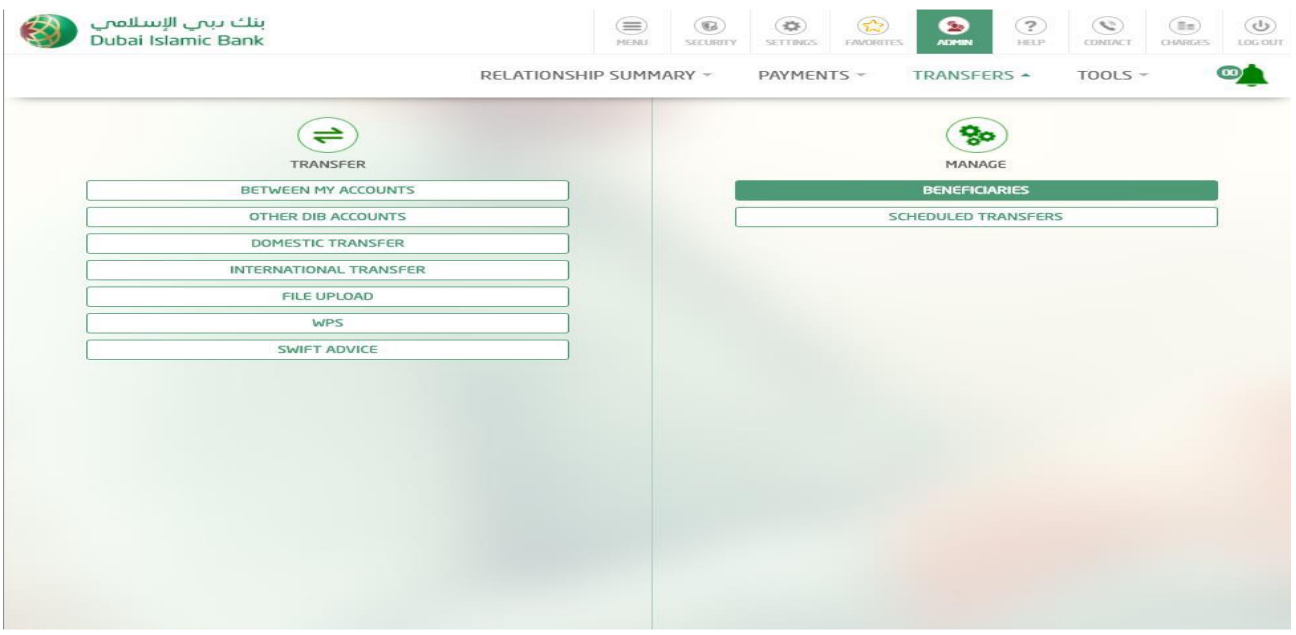

## Manage beneficiary

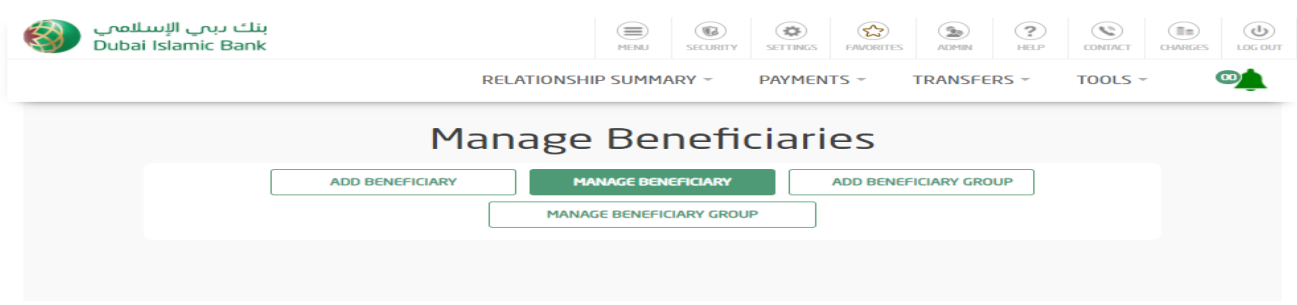

## Click on edit to update details or click on delete icon to delete existing beneficiary.

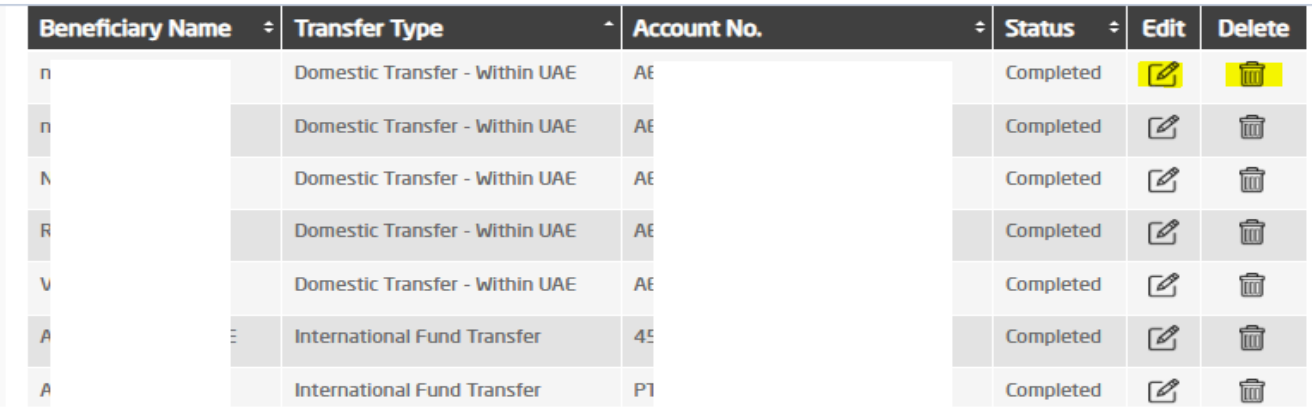